# How to build and maintain an Enterprise YUM Repository.

A new colleague mentioned that she needed a way to patch all of her Redhat servers in the enterprise. The systems are on a closed network, so connecting to [https://rhn.redhat.com](https://rhn.redhat.com/) is out of the question. I mentioned she could build her own YUM repository and patch centrally from that server. This paper is the methodology I used to create this structure and how I've tested the structure from an independent system.

#### **OS Install of the Repository Server**

I built my YUM repository server with 80 GB of hard disk space and used the default partition layout. I used 1 GB of memory and gave it 2 CPUs to decrease the build time. I'll change it later down to 1 CPU. I used default packages for the most part. You will need to install the Apache web server. This server is also virtualized so that I can transport it around. The end product is a total of about 5.5 GB total. Easy enough to burn to a dual layer DVD and take it with me to customer sites or update existing ones.

### **Create and configure the Repository**

Mount the installation DVD for RHEL. Change directory to <DVD mount point>/Server.

Execute:

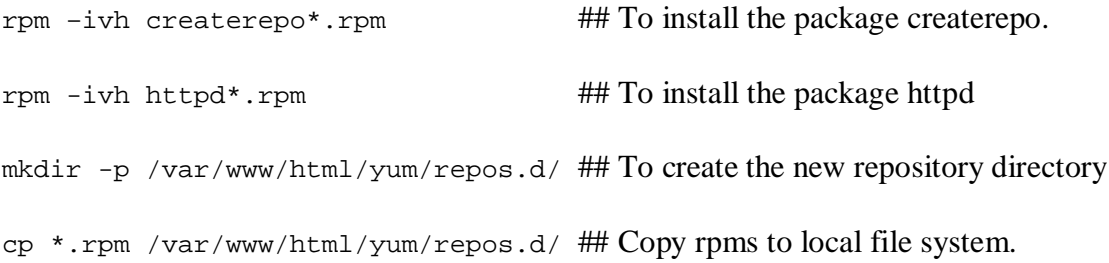

```
cd /var/www/html/yum/repos.d/ ## Change directory
createrepo –v.
```
This last command will remove the header information from each package in the directory -- it will create a new directory in the current directory called repodata -- the command will then generate XML files describing the repository and store them inside of the directory repodata.

Execute:

ls –l repodata ## list the contents of repodata # ls -l repodata/ total 13056 -rw-r--r-- 1 root root 3013649 Nov 5 15:51 filelists.xml.gz -rw-r--r-- 1 root root 9246780 Nov 5 15:51 other.xml.gz -rw-r--r-- 1 root root 1075689 Nov 5 15:51 primary.xml.gz -rw-r--r-- 1 root root 951 Nov 5 15:51 repomd.xml

Now create the definition file inside /etc/yum.repos.d/. i.e. /etc/yum.repos.d/my.repo.

Edit the definition file to look similar to:

```
[myrepo]
name=Red Hat Enterprise Linux for my Domain
baseurl=http://<your_yum_repository_hostname>/yum/repos.d/
enabled=1
gpgcheck=1
gpgkey=file:///etc/pki/rpm-gpg/RPM-GPG-KEY-redhat-release
```
Verify the local YUM configuration file /etc/yum.conf.

```
# cat yum.conf
[main]
cachedir=/var/cache/yum
keepcache=0
debuglevel=2
logfile=/var/log/yum.log
distroverpkg=redhat-release
tolerant=1
exactarch=1
obsoletes=1
```

```
gpgcheck=1
plugins=1
# Note: yum-RHN-plugin doesn't honor this.
metadata_expire=1h
# Default.
# installonly_limit = 3
# PUT YOUR REPOS HERE OR IN separate files named file.repo
# in /etc/yum.repos.d
```
Edit the file /etc/httpd/conf/httpd.conf and add this section somewhere after DocumentRoot:

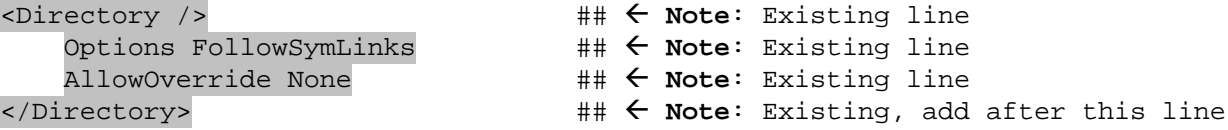

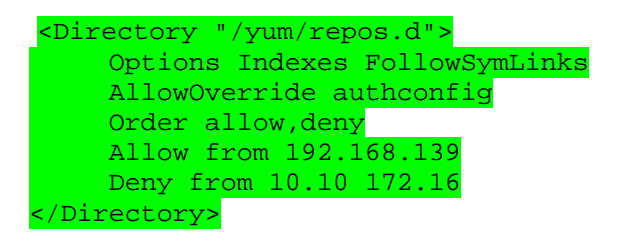

You should notice that I have a networks listed here for which I intend to allow access and another that I would like to prevent access. Modify these values to fit your site. You don't have to have them, but I would prefer to keep pretend riffraff out.

Check your syntax for the httpd.conf file with: httpd -t If broken, follow the messages and fix the syntax.

Activate the service and turn it on: chkconfig httpd on service httpd restart

You should be ready to test at this point. I took the time to remotely test the web server via my browser to make sure it worked and I could read the directories (yum/repos.d).

#### **Test the YUM repository server**

Execute:

# yum install zsh

Loaded plugins: rhnplugin, security This system is not registered with RHN. RHN support will be disabled. Setting up Install Process Resolving Dependencies --> Running transaction check

---> Package zsh.x86\_64 0:4.2.6-3.el5 set to be updated --> Finished Dependency Resolution Dependencies Resolved ============================================================================= Package Arch Version Repository Size ============================================================================= Installing: x86\_64 4.2.6-3.el5 myrepo Transaction Summary ============================================================================= Install 1 Package(s) Update 0 Package(s) Remove 0 Package(s) Total download size: 1.7 M Is this ok [y/N]: y Downloading Packages: zsh-4.2.6-3.el5.x86\_64.rpm<br>| 1.7 MB 00:00  $\vert$  1.7 MB warning: rpmts\_HdrFromFdno: Header V3 DSA signature: NOKEY, key ID 37017186 myrepo/gpgkey<br>| 1.1 kB 00:00  $\vert$  1.1 kB Importing GPG key 0x37017186 "Red Hat, Inc. (release key) <security@redhat.com>" from /etc/pki/rpm-gpg/RPM-GPG-KEY-redhat-release Is this ok  $[y/N]: y$ Running rpm\_check\_debug Running Transaction Test Finished Transaction Test Transaction Test Succeeded Running Transaction Installing : zsh 1/1 Installed: zsh.x86\_64 0:4.2.6-3.el5

Complete!

#### **Modify your clients**

Edit /etc/yum.repos.d/my.repo

```
[myrepo]
name=Red Hat Enterprise Linux for my Domain
baseurl=http://<your_yum_repository_hostname>/yum/repos.d/
enabled=1
gpgcheck=1
gpgkey=file:///etc/pki/rpm-gpg/RPM-GPG-KEY-redhat-release
```
Edit /etc/hosts if your DNS server doesn't have the yum repository server listed and add a line

pointing to the correct IP. i.e.:

192.168.139.22 yumrepo.fortress.lan yumrepo

## **Test the remote client**

Execute:

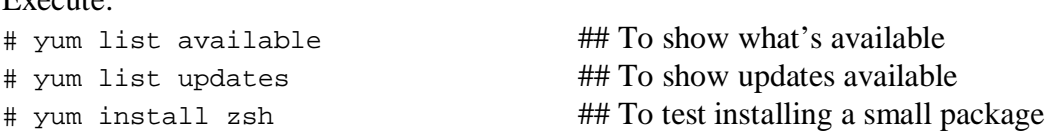

#### **Update the repository with new patches**

Patches are pulled from [https://rhn.redhat.com](https://rhn.redhat.com/)

Use whatever method/medium needed to move them to the YUM repository server.

Copy the new patches to /var/www/html/yum/repos.d/

Rerun inside the above directory, "createrepo –v –update ."

Update the repo server if necessary with, "yum update".

Update remote clients as necessary with, "yum update".

I updated just the kernel and openssl from [https://rhn.redhat.com](https://rhn.redhat.com/) and reran the createrepo command. This is my output from "yum update" command:

```
# yum update
Loaded plugins: rhnplugin, security
This system is not registered with RHN.
RHN support will be disabled.
Skipping security plugin, no data
Setting up Update Process
Resolving Dependencies
Skipping security plugin, no data
--> Running transaction check
---> Package kernel.x86 64 0:2.6.18-194.17.4.el5 set to be installed
---> Package openssl.x86 64 0:0.9.8e-12.el5 4.6 set to be updated
--> Finished Dependency Resolution
```
Dependencies Resolved

============================================================================= Package **Arch** Arch **Arch Version** Repository Size ============================================================================= Installing: kernel x86\_64 2.6.18- 194.17.4.el5 myrepo 19 M Updating: openssl x86\_64 0.9.8e-12.el5\_4.6 myrepo 1.4 M Transaction Summary ============================================================================= Install 1 Package(s) Update 1 Package(s) Remove 0 Package(s) Total download size: 20 M Is this ok  $[y/N]: y$ Downloading Packages:  $(1/2)$ : openssl-0.9.8e-12.el5 4.6.x86 64.rpm | 1.4 MB 00:00 (2/2): kernel-2.6.18-194.17.4.el5.x86\_64.rpm | 19 MB 00:00 ----------------------------------------------------------------------------- Total 30 MB/s | 20 MB 00:00 Running rpm\_check\_debug Running Transaction Test Finished Transaction Test Transaction Test Succeeded Running Transaction Updating : openssl 1/3 Installing : kernel 2/3 Cleanup : openssl 3/3 Installed: kernel.x86\_64 0:2.6.18-194.17.4.el5 Updated: openssl.x86\_64 0:0.9.8e-12.el5\_4.6 Complete!

#### **Conclusion**

Following this guide will result in a working repository that can be used on any network (closed or open). I have only tested this with the 64 bit version of Redhat (due to the fact I don't have access to other platform types). However, it should still work the same with installing patches

from other Redhat platforms, e.g. Alpha, PPC, IA-64, Sparc or 32-bit all inside the one YUM repository. The yum command will pick up the version and install the correct RPM/patch as needed. There is still the need for the human element to download the latest patches and put them on the YUM repository and run the update command (createrepo with the --update flag). The rest can be automated to automatically run the yum update command regularly.

## **Appendix**

/etc/hosts:

```
# Do not remove the following line, or various programs
# that require network functionality will fail.
127.0.0.1 localhost.localdomain localhost<br>::1 localhost6.localdomain6 localho
                  localhost6.localdomain6 localhost6
##<br>192.168.139.22
                           yumrepo.fortress.lan yumrepo
##<br>192.168.139.33
                           testclient.fortress.lan testclient
##<br>192.168.139.1
                           router.fortress.lan router
```
/etc/yum.repos.d/my.repo:

```
[myrepo]
name=Red Hat Enterprise Linux for my Domain
baseurl=http://yumrepo.fortress.lan/yum/repos.d/
enabled=1
gpgcheck=1
gpgkey=file:///etc/pki/rpm-gpg/RPM-GPG-KEY-redhat-release
```

```
/etc/yum.conf:
```

```
[main]
cachedir=/var/cache/yum
keepcache=0
debuglevel=2
logfile=/var/log/yum.log
distroverpkg=redhat-release
tolerant=1
exactarch=1
obsoletes=1
gpgcheck=1
plugins=1
# Note: yum-RHN-plugin doesn't honor this.
metadata_expire=1h
# Default.
# installonly_limit = 3
# PUT YOUR REPOS HERE OR IN separate files named file.repo
# in /etc/yum.repos.d
```
/etc/httpd/conf/httpd.conf:

```
#
# This is the main Apache server configuration file. It contains the
# configuration directives that give the server its instructions.
# See <URL:http://httpd.apache.org/docs/2.2/> for detailed information.
# In particular, see
# <URL:http://httpd.apache.org/docs/2.2/mod/directives.html>
# for a discussion of each configuration directive.
#
#
# Do NOT simply read the instructions in here without understanding
# what they do. They're here only as hints or reminders. If you are unsure
# consult the online docs. You have been warned.
#
# The configuration directives are grouped into three basic sections:
# 1. Directives that control the operation of the Apache server process as a<br># whole (the 'qlobal environment').
# whole (the 'global environment').
  2. Directives that define the parameters of the 'main' or 'default'
server,<br># w
# which responds to requests that aren't handled by a virtual host.<br># These directives also provide default values for the settings
# These directives also provide default values for the settings
# of all virtual hosts.<br># 3. Settings for virtual
# 3. Settings for virtual hosts, which allow Web requests to be sent to<br># different IP addresses or hostnames and have them handled by the
      different IP addresses or hostnames and have them handled by the
# same Apache server process.
#
# Configuration and logfile names: If the filenames you specify for many
# of the server's control files begin with "/" (or "drive:/" for Win32), the
# server will use that explicit path. If the filenames do *not* begin
# with "/", the value of ServerRoot is prepended -- so "logs/foo.log"
# with ServerRoot set to "/etc/httpd" will be interpreted by the
# server as "/etc/httpd/logs/foo.log".
#
### Section 1: Global Environment
#
# The directives in this section affect the overall operation of Apache,
# such as the number of concurrent requests it can handle or where it
# can find its configuration files.
#
#
# Don't give away too much information about all the subcomponents
# we are running. Comment out this line if you don't mind remote sites
# finding out what major optional modules you are running
ServerTokens OS
#
# ServerRoot: The top of the directory tree under which the server's
# configuration, error, and log files are kept.
#
# NOTE! If you intend to place this on an NFS (or otherwise network)
# mounted filesystem then please read the LockFile documentation
# (available at 
<URL:http://httpd.apache.org/docs/2.2/mod/mpm_common.html#lockfile>);
# you will save yourself a lot of trouble.
#
# Do NOT add a slash at the end of the directory path.
```

```
#
ServerRoot "/etc/httpd"
#
# PidFile: The file in which the server should record its process
# identification number when it starts.
#
PidFile run/httpd.pid
#
# Timeout: The number of seconds before receives and sends time out.
#
Timeout 120
#
# KeepAlive: Whether or not to allow persistent connections (more than
# one request per connection). Set to "Off" to deactivate.
#
KeepAlive Off
#
# MaxKeepAliveRequests: The maximum number of requests to allow
# during a persistent connection. Set to 0 to allow an unlimited amount.
# We recommend you leave this number high, for maximum performance.
#
MaxKeepAliveRequests 100
#
# KeepAliveTimeout: Number of seconds to wait for the next request from the
# same client on the same connection.
#
KeepAliveTimeout 15
##
## Server-Pool Size Regulation (MPM specific)
##
# prefork MPM
# StartServers: number of server processes to start
# MinSpareServers: minimum number of server processes which are kept spare
# MaxSpareServers: maximum number of server processes which are kept spare
# ServerLimit: maximum value for MaxClients for the lifetime of the server
# MaxClients: maximum number of server processes allowed to start
# MaxRequestsPerChild: maximum number of requests a server process serves
<IfModule prefork.c>
StartServers 8<br>MinSpareServers 5
MinSpareServers 5<br>MaxSpareServers 20
MaxSpareServers 20<br>ServerLimit 256
ServerLimit 256<br>MaxClients 256
MaxClients 256
MaxRequestsPerChild 4000
</IfModule>
# worker MPM
# StartServers: initial number of server processes to start
# MaxClients: maximum number of simultaneous client connections
# MinSpareThreads: minimum number of worker threads which are kept spare
```
# MaxSpareThreads: maximum number of worker threads which are kept spare # ThreadsPerChild: constant number of worker threads in each server process # MaxRequestsPerChild: maximum number of requests a server process serves <IfModule worker.c> StartServers 2<br>MaxClients 150 MaxClients 150<br>MinSpareThreads 25 MinSpareThreads 25<br>MaxSpareThreads 75 MaxSpareThreads 75<br>ThreadsPerChild 25 ThreadsPerChild 25 MaxRequestsPerChild 0 </IfModule> # # Listen: Allows you to bind Apache to specific IP addresses and/or # ports, in addition to the default. See also the <VirtualHost> # directive. # # Change this to Listen on specific IP addresses as shown below to # prevent Apache from glomming onto all bound IP addresses (0.0.0.0) # #Listen 12.34.56.78:80 Listen 192.168.139.22:80 # # Dynamic Shared Object (DSO) Support # # To be able to use the functionality of a module which was built as a DSO you # have to place corresponding `LoadModule' lines at this location so the # directives contained in it are actually available \_before\_ they are used. # Statically compiled modules (those listed by `httpd -l') do not need # to be loaded here. # # Example: # LoadModule foo\_module modules/mod\_foo.so # LoadModule auth\_basic\_module modules/mod\_auth\_basic.so LoadModule auth\_digest\_module modules/mod\_auth\_digest.so LoadModule authn\_file\_module modules/mod\_authn\_file.so LoadModule authn\_alias\_module modules/mod\_authn\_alias.so LoadModule authn\_anon\_module modules/mod\_authn\_anon.so LoadModule authn\_dbm\_module modules/mod\_authn\_dbm.so LoadModule authn\_default\_module modules/mod\_authn\_default.so LoadModule authz\_host\_module modules/mod\_authz\_host.so LoadModule authz\_user\_module modules/mod\_authz\_user.so LoadModule authz\_owner\_module modules/mod\_authz\_owner.so LoadModule authz\_groupfile\_module modules/mod\_authz\_groupfile.so LoadModule authz\_dbm\_module modules/mod\_authz\_dbm.so LoadModule authz\_default\_module modules/mod\_authz\_default.so LoadModule ldap\_module modules/mod\_ldap.so LoadModule authnz\_ldap\_module modules/mod\_authnz\_ldap.so LoadModule include\_module modules/mod\_include.so LoadModule log\_config\_module modules/mod\_log\_config.so LoadModule logio\_module modules/mod\_logio.so LoadModule env\_module modules/mod\_env.so LoadModule ext\_filter\_module modules/mod\_ext\_filter.so LoadModule mime\_magic\_module modules/mod\_mime\_magic.so

LoadModule expires\_module modules/mod\_expires.so LoadModule deflate\_module modules/mod\_deflate.so LoadModule headers\_module modules/mod\_headers.so LoadModule usertrack\_module modules/mod\_usertrack.so LoadModule setenvif\_module modules/mod\_setenvif.so LoadModule mime\_module modules/mod\_mime.so LoadModule dav\_module modules/mod\_dav.so LoadModule status\_module modules/mod\_status.so LoadModule autoindex\_module modules/mod\_autoindex.so LoadModule info\_module modules/mod\_info.so LoadModule dav\_fs\_module modules/mod\_dav\_fs.so LoadModule vhost\_alias\_module modules/mod\_vhost\_alias.so LoadModule negotiation\_module modules/mod\_negotiation.so LoadModule dir\_module modules/mod\_dir.so LoadModule actions\_module modules/mod\_actions.so LoadModule speling\_module modules/mod\_speling.so LoadModule userdir\_module modules/mod\_userdir.so LoadModule alias\_module modules/mod\_alias.so LoadModule rewrite\_module modules/mod\_rewrite.so LoadModule proxy\_module modules/mod\_proxy.so LoadModule proxy\_balancer\_module modules/mod\_proxy\_balancer.so LoadModule proxy\_ftp\_module modules/mod\_proxy\_ftp.so LoadModule proxy\_http\_module modules/mod\_proxy\_http.so LoadModule proxy\_connect\_module modules/mod\_proxy\_connect.so LoadModule cache\_module modules/mod\_cache.so LoadModule suexec\_module modules/mod\_suexec.so LoadModule disk\_cache\_module modules/mod\_disk\_cache.so LoadModule file\_cache\_module modules/mod\_file\_cache.so LoadModule mem\_cache\_module modules/mod\_mem\_cache.so LoadModule cgi\_module modules/mod\_cgi.so LoadModule version\_module modules/mod\_version.so # # The following modules are not loaded by default: # #LoadModule cern\_meta\_module modules/mod\_cern\_meta.so #LoadModule asis module modules/mod asis.so # # Load config files from the config directory "/etc/httpd/conf.d". # Include conf.d/\*.conf # # ExtendedStatus controls whether Apache will generate "full" status # information (ExtendedStatus On) or just basic information (ExtendedStatus # Off) when the "server-status" handler is called. The default is Off. # #ExtendedStatus On # # If you wish httpd to run as a different user or group, you must run # httpd as root initially and it will switch. # # User/Group: The name (or #number) of the user/group to run httpd as. # . On SCO (ODT 3) use "User nouser" and "Group nogroup". . On HPUX you may not be able to use shared memory as nobody, and the

```
# suggested workaround is to create a user www and use that user.<br># NOTE that some kernels refuse to setgid(Group) or semctl(IPC SET)
# NOTE that some kernels refuse to setgid(Group) or semctl(IPC_SET)<br># when the value of (unsigned)Group is above 60000;
  when the value of (unsigned)Group is above 60000;
# don't use Group #-1 on these systems!
#
User apache
Group apache
### Section 2: 'Main' server configuration
#
# The directives in this section set up the values used by the 'main'
# server, which responds to any requests that aren't handled by a
# <VirtualHost> definition. These values also provide defaults for
# any <VirtualHost> containers you may define later in the file.
#
# All of these directives may appear inside <VirtualHost> containers,
# in which case these default settings will be overridden for the
# virtual host being defined.
#
#
# ServerAdmin: Your address, where problems with the server should be
# e-mailed. This address appears on some server-generated pages, such
# as error documents. e.g. admin@your-domain.com
#
ServerAdmin root@localhost
#
# ServerName gives the name and port that the server uses to identify itself.
# This can often be determined automatically, but we recommend you specify
# it explicitly to prevent problems during startup.
#
# If this is not set to valid DNS name for your host, server-generated
# redirections will not work. See also the UseCanonicalName directive.
#
# If your host doesn't have a registered DNS name, enter its IP address here.
# You will have to access it by its address anyway, and this will make
# redirections work in a sensible way.
#
#ServerName www.example.com:80
#
# UseCanonicalName: Determines how Apache constructs self-referencing
# URLs and the SERVER NAME and SERVER PORT variables.
# When set "Off", Apache will use the Hostname and Port supplied
# by the client. When set "On", Apache will use the value of the
# ServerName directive.
#
UseCanonicalName Off
#
# DocumentRoot: The directory out of which you will serve your
# documents. By default, all requests are taken from this directory, but
# symbolic links and aliases may be used to point to other locations.
#
DocumentRoot "/var/www/html"
```

```
#
# Each directory to which Apache has access can be configured with respect
# to which services and features are allowed and/or disabled in that
# directory (and its subdirectories).
#
# First, we configure the "default" to be a very restrictive set of
# features.
#
<Directory />
     Options FollowSymLinks
     AllowOverride None
</Directory>
<Directory "/yum/repos.d">
     Options Indexes FollowSymLinks
     AllowOverride authconfig
    Order allow,deny
    Allow from 192.168.139
     Deny from 10.10
</Directory>
#
# Note that from this point forward you must specifically allow
# particular features to be enabled - so if something's not working as
# you might expect, make sure that you have specifically enabled it
# below.
#
#
# This should be changed to whatever you set DocumentRoot to.
#
<Directory "/var/www/html">
#
# Possible values for the Options directive are "None", "All",
# or any combination of:
# Indexes Includes FollowSymLinks SymLinksifOwnerMatch ExecCGI MultiViews
#
# Note that "MultiViews" must be named *explicitly* --- "Options All"
# doesn't give it to you.
#
# The Options directive is both complicated and important. Please see
# http://httpd.apache.org/docs/2.2/mod/core.html#options
# for more information.
#
     Options Indexes FollowSymLinks
#
# AllowOverride controls what directives may be placed in .htaccess files.
# It can be "All", "None", or any combination of the keywords:
   Options FileInfo AuthConfig Limit
#
    AllowOverride None
#
# Controls who can get stuff from this server.
#
     Order allow,deny
```

```
 Allow from all
```

```
</Directory>
```

```
#
# UserDir: The name of the directory that is appended onto a user's home
# directory if a ~user request is received.
#
# The path to the end user account 'public_html' directory must be
# accessible to the webserver userid. This usually means that ~userid
# must have permissions of 711, ~userid/public_html must have permissions
# of 755, and documents contained therein must be world-readable.
# Otherwise, the client will only receive a "403 Forbidden" message.
#
# See also: http://httpd.apache.org/docs/misc/FAQ.html#forbidden
#
<IfModule mod_userdir.c>
     #
     # UserDir is disabled by default since it can confirm the presence
     # of a username on the system (depending on home directory
     # permissions).
 #
    UserDir disable
     #
     # To enable requests to /~user/ to serve the user's public_html
     # directory, remove the "UserDir disable" line above, and uncomment
     # the following line instead:
 #
     #UserDir public_html
</IfModule>
#
# Control access to UserDir directories. The following is an example
# for a site where these directories are restricted to read-only.
#
#<Directory /home/*/public_html>
# AllowOverride FileInfo AuthConfig Limit
# Options MultiViews Indexes SymLinksIfOwnerMatch IncludesNoExec
# <Limit GET POST OPTIONS>
# Order allow,deny
        Allow from all
# </Limit>
# <LimitExcept GET POST OPTIONS>
# Order deny,allow
# Deny from all
    </LimitExcept>
#</Directory>
#
# DirectoryIndex: sets the file that Apache will serve if a directory
# is requested.
#
# The index.html.var file (a type-map) is used to deliver content-
# negotiated documents. The MultiViews Option can be used for the
# same purpose, but it is much slower.
```

```
#
DirectoryIndex index.html index.html.var
#
# AccessFileName: The name of the file to look for in each directory
# for additional configuration directives. See also the AllowOverride
# directive.
#
AccessFileName .htaccess
#
# The following lines prevent .htaccess and .htpasswd files from being
# viewed by Web clients.
#
\langleFiles \sim "\land.ht">
     Order allow,deny
     Deny from all
</Files>
#
# TypesConfig describes where the mime.types file (or equivalent) is
# to be found.
#
TypesConfig /etc/mime.types
#
# DefaultType is the default MIME type the server will use for a document
# if it cannot otherwise determine one, such as from filename extensions.
# If your server contains mostly text or HTML documents, "text/plain" is
# a good value. If most of your content is binary, such as applications
# or images, you may want to use "application/octet-stream" instead to
# keep browsers from trying to display binary files as though they are
# text.
#
DefaultType text/plain
#
# The mod_mime_magic module allows the server to use various hints from the
# contents of the file itself to determine its type. The MIMEMagicFile
# directive tells the module where the hint definitions are located.
#
<IfModule mod_mime_magic.c>
   MIMEMagicFile /usr/share/magic.mime
     MIMEMagicFile conf/magic
</IfModule>
#
# HostnameLookups: Log the names of clients or just their IP addresses
# e.g., www.apache.org (on) or 204.62.129.132 (off).
# The default is off because it'd be overall better for the net if people
# had to knowingly turn this feature on, since enabling it means that
# each client request will result in AT LEAST one lookup request to the
# nameserver.
#
HostnameLookups Off
```

```
#
```

```
# EnableMMAP: Control whether memory-mapping is used to deliver
# files (assuming that the underlying OS supports it).
# The default is on; turn this off if you serve from NFS-mounted
# filesystems. On some systems, turning it off (regardless of
# filesystem) can improve performance; for details, please see
# http://httpd.apache.org/docs/2.2/mod/core.html#enablemmap
#
#EnableMMAP off
#
# EnableSendfile: Control whether the sendfile kernel support is
# used to deliver files (assuming that the OS supports it).
# The default is on; turn this off if you serve from NFS-mounted
# filesystems. Please see
# http://httpd.apache.org/docs/2.2/mod/core.html#enablesendfile
#
#EnableSendfile off
#
# ErrorLog: The location of the error log file.
# If you do not specify an ErrorLog directive within a <VirtualHost>
# container, error messages relating to that virtual host will be
# logged here. If you *do* define an error logfile for a <VirtualHost>
# container, that host's errors will be logged there and not here.
#
ErrorLog logs/error_log
#
# LogLevel: Control the number of messages logged to the error_log.
# Possible values include: debug, info, notice, warn, error, crit,
# alert, emerg.
#
LogLevel warn
#
# The following directives define some format nicknames for use with
# a CustomLog directive (see below).
#
LogFormat "%h %l %u %t \"%r\" %>s %b \" {Referer}i\" \" {User-Agent}i\""
combined
LogFormat "%h %l %u %t \"%r\" %>s %b" common
LogFormat "%{Referer}i -> %U" referer
LogFormat "%{User-agent}i" agent
# "combinedio" includes actual counts of actual bytes received (%I) and sent 
(%O); this
# requires the mod_logio module to be loaded.
#LogFormat "%h %l %u %t \"%r\" %>s %b \"%{Referer}i\" \"%{User-Agent}i\" %I 
%O" combinedio
#
# The location and format of the access logfile (Common Logfile Format).
# If you do not define any access logfiles within a <VirtualHost>
# container, they will be logged here. Contrariwise, if you *do*
# define per-<VirtualHost> access logfiles, transactions will be
# logged therein and *not* in this file.
#
```

```
#CustomLog logs/access_log common
CustomLog logs/access_log combined
#
# If you would like to have separate agent and referer logfiles, uncomment
# the following directives.
#
#CustomLog logs/referer_log referer
#CustomLog logs/agent_log agent
#
# For a single logfile with access, agent, and referer information
# (Combined Logfile Format), use the following directive:
#
CustomLog logs/access_log combined
#
# Optionally add a line containing the server version and virtual host
# name to server-generated pages (internal error documents, FTP directory
# listings, mod_status and mod_info output etc., but not CGI generated
# documents or custom error documents).
# Set to "EMail" to also include a mailto: link to the ServerAdmin.
# Set to one of: On | Off | EMail
#
ServerSignature On
#
# Aliases: Add here as many aliases as you need (with no limit). The format 
is
# Alias fakename realname
#
# Note that if you include a trailing / on fakename then the server will
# require it to be present in the URL. So "/icons" isn't aliased in this
# example, only "/icons/". If the fakename is slash-terminated, then the
# realname must also be slash terminated, and if the fakename omits the
# trailing slash, the realname must also omit it.
#
# We include the /icons/ alias for FancyIndexed directory listings. If you
# do not use FancyIndexing, you may comment this out.
#
Alias /icons/ "/var/www/icons/"
<Directory "/var/www/icons">
     Options Indexes MultiViews
    AllowOverride None
    Order allow,deny
    Allow from all
</Directory>
#
# WebDAV module configuration section.
#
<IfModule mod_dav_fs.c>
     # Location of the WebDAV lock database.
     DAVLockDB /var/lib/dav/lockdb
</IfModule>
```

```
#
# ScriptAlias: This controls which directories contain server scripts.
# ScriptAliases are essentially the same as Aliases, except that
# documents in the realname directory are treated as applications and
# run by the server when requested rather than as documents sent to the 
client.
# The same rules about trailing "/" apply to ScriptAlias directives as to
# Alias.
#
ScriptAlias /cgi-bin/ "/var/www/cgi-bin/"
#
# "/var/www/cgi-bin" should be changed to whatever your ScriptAliased
# CGI directory exists, if you have that configured.
#
<Directory "/var/www/cgi-bin">
    AllowOverride None
    Options None
    Order allow,deny
    Allow from all
</Directory>
#
# Redirect allows you to tell clients about documents which used to exist in
# your server's namespace, but do not anymore. This allows you to tell the
# clients where to look for the relocated document.
# Example:
# Redirect permanent /foo http://www.example.com/bar
#
# Directives controlling the display of server-generated directory listings.
#
#
# IndexOptions: Controls the appearance of server-generated directory
# listings.
#
IndexOptions FancyIndexing VersionSort NameWidth=* HTMLTable
#
# AddIcon* directives tell the server which icon to show for different
# files or filename extensions. These are only displayed for
# FancyIndexed directories.
#
AddIconByEncoding (CMP,/icons/compressed.gif) x-compress x-gzip
AddIconByType (TXT,/icons/text.gif) text/*
AddIconByType (IMG,/icons/image2.gif) image/*
AddIconByType (SND,/icons/sound2.gif) audio/*
AddIconByType (VID,/icons/movie.gif) video/*
AddIcon /icons/binary.gif .bin .exe
AddIcon /icons/binhex.gif .hqx
AddIcon /icons/tar.gif .tar
AddIcon /icons/world2.gif .wrl .wrl.gz .vrml .vrm .iv
AddIcon /icons/compressed.gif .Z .z .tgz .gz .zip
AddIcon /icons/a.gif .ps .ai .eps
```

```
AddIcon /icons/layout.gif .html .shtml .htm .pdf
AddIcon /icons/text.gif .txt
AddIcon /icons/c.gif .c
AddIcon /icons/p.gif .pl .py
AddIcon /icons/f.gif .for
AddIcon /icons/dvi.gif .dvi
AddIcon /icons/uuencoded.gif .uu
AddIcon /icons/script.gif .conf .sh .shar .csh .ksh .tcl
AddIcon /icons/tex.gif .tex
AddIcon /icons/bomb.gif core
AddIcon /icons/back.gif ..
AddIcon /icons/hand.right.gif README
AddIcon /icons/folder.gif ^^DIRECTORY^^
AddIcon /icons/blank.gif ^^BLANKICON^^
#
# DefaultIcon is which icon to show for files which do not have an icon
# explicitly set.
#
DefaultIcon /icons/unknown.gif
#
# AddDescription allows you to place a short description after a file in
# server-generated indexes. These are only displayed for FancyIndexed
# directories.
# Format: AddDescription "description" filename
#
#AddDescription "GZIP compressed document" .gz
#AddDescription "tar archive" .tar
#AddDescription "GZIP compressed tar archive" .tgz
#
# ReadmeName is the name of the README file the server will look for by
# default, and append to directory listings.
#
# HeaderName is the name of a file which should be prepended to
# directory indexes.
ReadmeName README.html
HeaderName HEADER.html
#
# IndexIgnore is a set of filenames which directory indexing should ignore
# and not include in the listing. Shell-style wildcarding is permitted.
#
IndexIgnore .??* *~ *# HEADER* README* RCS CVS *,v *,t
#
# DefaultLanguage and AddLanguage allows you to specify the language of
# a document. You can then use content negotiation to give a browser a
# file in a language the user can understand.
#
# Specify a default language. This means that all data
# going out without a specific language tag (see below) will
# be marked with this one. You probably do NOT want to set
# this unless you are sure it is correct for all cases.
#
```

```
# * It is generally better to not mark a page as
# * being a certain language than marking it with the wrong
# * language!
#
# DefaultLanguage nl
#
# Note 1: The suffix does not have to be the same as the language
# keyword --- those with documents in Polish (whose net-standard
# language code is pl) may wish to use "AddLanguage pl .po" to
# avoid the ambiguity with the common suffix for perl scripts.
#
# Note 2: The example entries below illustrate that in some cases
# the two character 'Language' abbreviation is not identical to
# the two character 'Country' code for its country,
# E.g. 'Danmark/dk' versus 'Danish/da'.
#
# Note 3: In the case of 'ltz' we violate the RFC by using a three char
# specifier. There is 'work in progress' to fix this and get
# the reference data for rfc1766 cleaned up.
#
# Catalan (ca) - Croatian (hr) - Czech (cs) - Danish (da) - Dutch (nl)
# English (en) - Esperanto (eo) - Estonian (et) - French (fr) - German (de)
# Greek-Modern (el) - Hebrew (he) - Italian (it) - Japanese (ja)
# Korean (ko) - Luxembourgeois* (ltz) - Norwegian Nynorsk (nn)
# Norwegian (no) - Polish (pl) - Portugese (pt)
# Brazilian Portuguese (pt-BR) - Russian (ru) - Swedish (sv)
# Simplified Chinese (zh-CN) - Spanish (es) - Traditional Chinese (zh-TW)
#
AddLanguage ca .ca
AddLanguage cs .cz .cs
AddLanguage da .dk
AddLanguage de .de
AddLanguage el .el
AddLanguage en .en
AddLanguage eo .eo
AddLanguage es .es
AddLanguage et .et
AddLanguage fr .fr
AddLanguage he .he
AddLanguage hr .hr
AddLanguage it .it
AddLanguage ja .ja
AddLanguage ko .ko
AddLanguage ltz .ltz
AddLanguage nl .nl
AddLanguage nn .nn
AddLanguage no .no
AddLanguage pl .po
AddLanguage pt .pt
AddLanguage pt-BR .pt-br
AddLanguage ru .ru
AddLanguage sv .sv
AddLanguage zh-CN .zh-cn
AddLanguage zh-TW .zh-tw
#
# LanguagePriority allows you to give precedence to some languages
```

```
# in case of a tie during content negotiation.
#
# Just list the languages in decreasing order of preference. We have
# more or less alphabetized them here. You probably want to change this.
#
LanguagePriority en ca cs da de el eo es et fr he hr it ja ko ltz nl nn no pl 
pt pt-BR ru sv zh-CN zh-TW
#
# ForceLanguagePriority allows you to serve a result page rather than
# MULTIPLE CHOICES (Prefer) [in case of a tie] or NOT ACCEPTABLE (Fallback)
# [in case no accepted languages matched the available variants]
#
ForceLanguagePriority Prefer Fallback
#
# Specify a default charset for all content served; this enables
# interpretation of all content as UTF-8 by default. To use the
# default browser choice (ISO-8859-1), or to allow the META tags
# in HTML content to override this choice, comment out this
# directive:
#
AddDefaultCharset UTF-8
#
# AddType allows you to add to or override the MIME configuration
# file mime.types for specific file types.
#
#AddType application/x-tar .tgz
#
# AddEncoding allows you to have certain browsers uncompress
# information on the fly. Note: Not all browsers support this.
# Despite the name similarity, the following Add* directives have nothing
# to do with the FancyIndexing customization directives above.
#
#AddEncoding x-compress .Z
#AddEncoding x-gzip .gz .tgz
# If the AddEncoding directives above are commented-out, then you
# probably should define those extensions to indicate media types:
#
AddType application/x-compress .Z
AddType application/x-gzip .gz .tgz
#
# AddHandler allows you to map certain file extensions to "handlers":
# actions unrelated to filetype. These can be either built into the server
# or added with the Action directive (see below)
#
# To use CGI scripts outside of ScriptAliased directories:
# (You will also need to add "ExecCGI" to the "Options" directive.)
#
#AddHandler cgi-script .cgi
#
# For files that include their own HTTP headers:
```

```
#
#AddHandler send-as-is asis
#
# For type maps (negotiated resources):
# (This is enabled by default to allow the Apache "It Worked" page
# to be distributed in multiple languages.)
#
AddHandler type-map var
#
# Filters allow you to process content before it is sent to the client.
#
# To parse .shtml files for server-side includes (SSI):
# (You will also need to add "Includes" to the "Options" directive.)
#
AddType text/html .shtml
AddOutputFilter INCLUDES .shtml
#
# Action lets you define media types that will execute a script whenever
# a matching file is called. This eliminates the need for repeated URL
# pathnames for oft-used CGI file processors.
# Format: Action media/type /cgi-script/location
# Format: Action handler-name /cgi-script/location
#
#
# Customizable error responses come in three flavors:
# 1) plain text 2) local redirects 3) external redirects
#
# Some examples:
#ErrorDocument 500 "The server made a boo boo."
#ErrorDocument 404 /missing.html
#ErrorDocument 404 "/cgi-bin/missing_handler.pl"
#ErrorDocument 402 http://www.example.com/subscription_info.html
#
#
# Putting this all together, we can internationalize error responses.
#
# We use Alias to redirect any /error/HTTP_<error>.html.var response to
# our collection of by-error message multi-language collections. We use
# includes to substitute the appropriate text.
#
# You can modify the messages' appearance without changing any of the
# default HTTP_<error>.html.var files by adding the line:
\begin{array}{c} \# \\ \# \end{array}Alias /error/include/ "/your/include/path/"
#
# which allows you to create your own set of files by starting with the
# /var/www/error/include/ files and
# copying them to /your/include/path/, even on a per-VirtualHost basis.
#
```

```
Alias /error/ "/var/www/error/"
```

```
<IfModule mod_negotiation.c>
<IfModule mod_include.c>
     <Directory "/var/www/error">
         AllowOverride None
         Options IncludesNoExec
         AddOutputFilter Includes html
         AddHandler type-map var
         Order allow,deny
         Allow from all
         LanguagePriority en es de fr
         ForceLanguagePriority Prefer Fallback
     </Directory>
# ErrorDocument 400 /error/HTTP_BAD_REQUEST.html.var
# ErrorDocument 401 /error/HTTP_UNAUTHORIZED.html.var
# ErrorDocument 403 /error/HTTP_FORBIDDEN.html.var
# ErrorDocument 404 /error/HTTP_NOT_FOUND.html.var
# ErrorDocument 405 /error/HTTP_METHOD_NOT_ALLOWED.html.var
# ErrorDocument 408 /error/HTTP_REQUEST_TIME_OUT.html.var<br># ErrorDocument 410 /error/HTTP GONE.html.var
# ErrorDocument 410 /error/HTTP_GONE.html.var
# ErrorDocument 411 /error/HTTP_LENGTH_REQUIRED.html.var
# ErrorDocument 412 /error/HTTP_PRECONDITION_FAILED.html.var
     ErrorDocument 413 /error/HTTP_REQUEST_ENTITY_TOO_LARGE.html.var
# ErrorDocument 414 /error/HTTP_REQUEST_URI_TOO_LARGE.html.var
# ErrorDocument 415 /error/HTTP_UNSUPPORTED_MEDIA_TYPE.html.var<br># ErrorDocument 500 /error/HTTP INTERNAL SERVER ERROR.html.var
# ErrorDocument 500 /error/HTTP_INTERNAL_SERVER_ERROR.html.var<br># ErrorDocument 501 /error/HTTP NOT IMPLEMENTED.html.var
# ErrorDocument 501 /error/HTTP_NOT_IMPLEMENTED.html.var
# ErrorDocument 502 /error/HTTP_BAD_GATEWAY.html.var
# ErrorDocument 503 /error/HTTP_SERVICE_UNAVAILABLE.html.var
     ErrorDocument 506 /error/HTTP_VARIANT_ALSO_VARIES.html.var
</IfModule>
</IfModule>
#
# The following directives modify normal HTTP response behavior to
# handle known problems with browser implementations.
#
BrowserMatch "Mozilla/2" nokeepalive
BrowserMatch "MSIE 4\.0b2;" nokeepalive downgrade-1.0 force-response-1.0
BrowserMatch "RealPlayer 4\.0" force-response-1.0
BrowserMatch "Java/1\.0" force-response-1.0
BrowserMatch "JDK/1\.0" force-response-1.0
#
# The following directive disables redirects on non-GET requests for
# a directory that does not include the trailing slash. This fixes a
# problem with Microsoft WebFolders which does not appropriately handle
# redirects for folders with DAV methods.
# Same deal with Apple's DAV filesystem and Gnome VFS support for DAV.
#
BrowserMatch "Microsoft Data Access Internet Publishing Provider" redirect-
carefully
BrowserMatch "MS FrontPage" redirect-carefully
BrowserMatch "^WebDrive" redirect-carefully
BrowserMatch "^WebDAVFS/1.[0123]" redirect-carefully
BrowserMatch "^gnome-vfs/1.0" redirect-carefully
```

```
BrowserMatch "^XML Spy" redirect-carefully
BrowserMatch "^Dreamweaver-WebDAV-SCM1" redirect-carefully
#
# Allow server status reports generated by mod_status,
# with the URL of http://servername/server-status
# Change the ".example.com" to match your domain to enable.
#
#<Location /server-status>
# SetHandler server-status
# Order deny,allow<br># Deny from all
# Deny from all<br># Allow from .e
    Allow from .example.com
#</Location>
#
# Allow remote server configuration reports, with the URL of
# http://servername/server-info (requires that mod_info.c be loaded).
# Change the ".example.com" to match your domain to enable.
#
#<Location /server-info>
# SetHandler server-info
    Order deny, allow
# Deny from all<br># Allow from .ex
    Allow from .example.com
#</Location>
#
# Proxy Server directives. Uncomment the following lines to
# enable the proxy server:
#
#<IfModule mod_proxy.c>
#ProxyRequests On
#
#<Proxy *>
# Order deny,allow<br># Deny from all
# Deny from all
    Allow from .example.com
#</Proxy>
#
# Enable/disable the handling of HTTP/1.1 "Via:" headers.
# ("Full" adds the server version; "Block" removes all outgoing Via: headers)
# Set to one of: Off | On | Full | Block
#
#ProxyVia On
#
# To enable a cache of proxied content, uncomment the following lines.
# See http://httpd.apache.org/docs/2.2/mod/mod_cache.html for more details.
#
#<IfModule mod_disk_cache.c>
# CacheEnable disk /
# CacheRoot "/var/cache/mod_proxy"
#</IfModule>
#
```

```
#</IfModule>
# End of proxy directives.
### Section 3: Virtual Hosts
#
# VirtualHost: If you want to maintain multiple domains/hostnames on your
# machine you can setup VirtualHost containers for them. Most configurations
# use only name-based virtual hosts so the server doesn't need to worry about
# IP addresses. This is indicated by the asterisks in the directives below.
#
# Please see the documentation at
# <URL:http://httpd.apache.org/docs/2.2/vhosts/>
# for further details before you try to setup virtual hosts.
#
# You may use the command line option '-S' to verify your virtual host
# configuration.
#
# Use name-based virtual hosting.
#
#NameVirtualHost *:80
#
# NOTE: NameVirtualHost cannot be used without a port specifier
# (e.g. :80) if mod_ssl is being used, due to the nature of the
# SSL protocol.
#
#
# VirtualHost example:
# Almost any Apache directive may go into a VirtualHost container.
# The first VirtualHost section is used for requests without a known
# server name.
#
#<VirtualHost *:80>
# ServerAdmin webmaster@dummy-host.example.com
# DocumentRoot /www/docs/dummy-host.example.com
# ServerName dummy-host.example.com
# ErrorLog logs/dummy-host.example.com-error_log
    CustomLog logs/dummy-host.example.com-access_log common
#</VirtualHost>
```